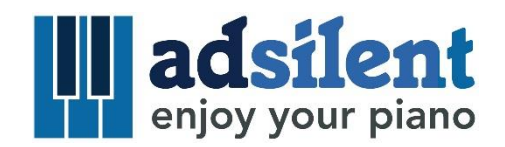

Manuale Utente Versione 1.03d

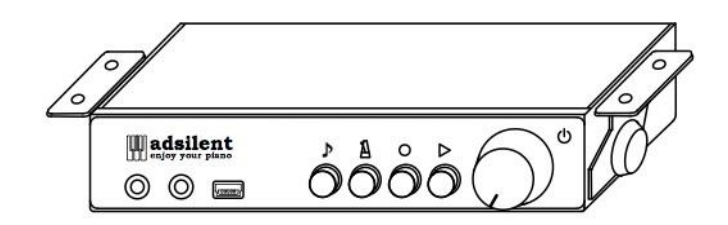

**©2018 Excellent Piano Installs - A. Dütz. Un prodotto di Excellent Piano Installs - A. Dütz, Obermichelbach, Germany. Questo libretto di istruzioni non può essere copiato senza autorizzazione scritta. Diritto riservato di cambiare il design e le specifiche tecniche del prodotto.**

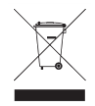

Prodotti elettronici non vanno mischiati alla spazzatura mista. Per un corretto riciclaggio di vecchi prodotti, per favore portarli ai punti di raccolta seguendo le regole della legislazione nazionale.

#### **Indice**

#### **Capitolo 1 Introduzione**

- Avvertenze
- Riguardo a **adsilent**
- Garanzia

#### **Capitolo 2 Controlli**

- Scatola di controllo fronte
- Scatola di controllo retro

#### **Capitolo 3 Avviare adsilent.**

Avviare **adsilent** in sei semplici passaggi.

#### **Capitolo 4 La App di adsilent**

 Installare la App e connettere il tuo dispositivo iOS o Android al sistema **adsilent**.

# **Capitolo 5 Azioni disponibili tramite Scatola di controllo e tastiera del pianoforte**

- **Selezionare uno strumento tramite il pulsante TONO**
- Selezionare altri strumenti tramite il pulsante TONO e i tasti del piano
- Strumenti ed effetti disponibili
- **Riproduzione canzoni demo**
- **Effetti**
- Riverbero
- Coro/Leslie-cabinet
- Ritardo
- Trasposizione
- Resettare gli effetti
- **Salvare i User Preset**
- Effetti e tasti del pianoforte corrispondenti

#### **METRONOMO**

- Metronomo on/off
- Impostazioni metronomo
- **Registra e Riproduci**

#### **Capitolo 6 Impostazioni e configurazione**

- Limite di ripetizione nota
- Accordatura
- Espressione
- Posizioni pedali
- Pedale proporzionale
- Limite superiore e inferiore della gamma di visualizzazione dei sensori delle note
- Regolazione volume dei tasti neri
- Regolazione volume dei singoli tasti
- Resetta il volume della singola nota
- Resetta le impostazioni default di fabbrica
- Calibrazione iniziale dei sensori
- Ri-calibrazione dei sensori

#### **Appendice: Dettagli Tecnici**

- Riguardo a MIDI
- Connessione MIDI ad altri dispositivi
- Canali MIDI
- Specifiche tecniche
- FAQ
- Contatti

#### **Capitolo 1 Introduzione**

# **Avvertenze Prego leggere queste informazioni!**

- Non suonate **adsilent** ad alto volume per lunghi periodi, potreste danneggiare il Vostro udito. Specialmente quando usate le cuffie.
- Spegnete ogni dispositivo audio quando vi collegate a **adsilent**.
- Posizionate il volume al minimo prima di accendere.
- Connettete la presa del Sistema **adsilent** ad un presa compatibile per evitare fuoco o sbalzi di tensione pericolosi.
- Non collegare troppi dispositivi alla stessa presa elettrica. Potrebbe sovraccaricarsi, portare fuoco o shock elettrici, e potrebbe anche danneggiare i dispositivi collegati.
- Non posizionare oggetti pesanti sulla presa di corrente. Un cavo di corrente danneggiato può potenzialmente portare fuoco o shock elettrici.
- Se il cavo di corrente è danneggiato (ad esempio tagliato o un filo esce dal cavo), provvedi a sostituirlo.
- Quando disconnetti il cavo di corrente dalla presa elettrica, tira sempre dalla presa, mai dal cavo.
- Il coperchio dovrebbe essere rimosso solo da tecnici qualificati.
- Non posizionare contenitori di liquido (vasi, bicchieri, bottiglie, medicine ecc. sopra al tuo pianoforte)
- Non provare a modificare il sistema **adsilent**, potrebbe potenzialmente portare a fuoco e shock elettrici.
- Non posizionare il sistema **adsilent** in un luogo soggetto a eccessivo calore o basse temperature o luce solare diretta. Potrebbe danneggiare il sistema nelle sue parti interne.
- Eccessiva umidità o eccessiva polvere possono danneggiare il sistema.
- Se nota anormalità, come fumo, odori, rumori, spegni il sistema **adsilent** immediatamente e rimuovi il cavo di corrente dalla presa elettrica. Consulta il tuo tecnico per la riparazione.
- Se un oggetto estraneo o dell'acqua entrano nei meccanismi del sistema **adsilent**, spegni il sistema immediatamente e rimuovi il cavo di corrente dalla presa elettrica. Consulta successivamente il tuo tecnico.
- Anche quando il Sistema è spento, l'energia elettrica gira a livello minimo. Quindi, quando non utilizzi il sistema per lungo tempo (o durante tempeste elettriche), rimuovi il cavo di corrente dalla presa elettrica.
- Rimuovi sempre il cavo di corrente dalla presa elettrica prima di pulire il pianoforte. Lasciare il cavo collegato può portare rischi di shock elettrico.

#### **Capitolo 1 Introduzione**

- **Riguardo a adsilent** Congratulazioni con **adsilent** hai fatto la scelta giusta. Si tratta del sistema più avanzato per il silenziamento (retrofitting) del pianoforte. Sviluppato da esperti di esperienza dal GiAppone e dall'Europa, offre una considerevole affidabilità unita a prestazioni uniche. Ci auguriamo che l'esperienza con **adsilent** sia di sua gioia e gradimento!
- **Garanzia** La garanzia del tuo **adsilent** vale cinque anni. Copre difetti che si presentano nonostante il normale utilizzo. Non copre il danneggiamento del sistema dovuto a usi impropri o causato da oggetti estranei al sistema come acqua, fuoco o causato dall'apertura del sistema. Durante il periodo di garanzia, i pezzi di ricambio sono richiedibili gratuitamente in cambio dei pezzi difettosi. Ogni riparazione deve essere completata da un tecnico qualificato. La garanzia non copre difetti dell'App, che è un supplemento gratuito.

#### **Capitolo 2 Controlli**

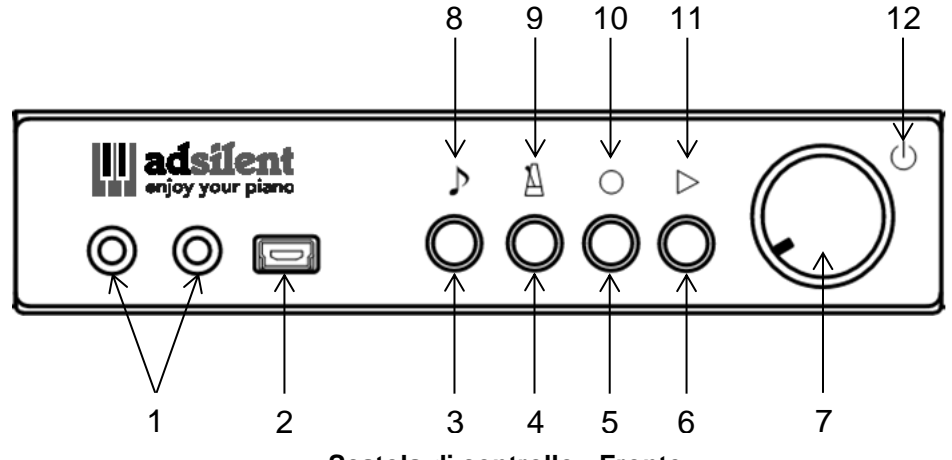

**Scatola di controllo - Fronte**

#### **(1) Ingresso cuffie**

- **(2) USB MIDI** USB-Mini-port Per connettersi ad un pc o Apparecchio USB
- **(3) TONE** Per selezionare un suono Si usa per selezionare uno dei Factory Preset- o User Preset Sounds.
- **(4) METRONOME** per far partire o fermare il metronomo e le sue funzioni
- **(5) RECORD** Start/Stop registrazione
- **(6) PLAY** Start/Stop playback.
- **(7) POWER/VOLUME** Manopola combinata per accensione/spegnimento così come il volume
- **(8) Tone-Status-LED** Indica se il segnale MIDI data è in scorrimento
- **(9) Metronome-Status-LED** Si accende quando il metronomo è attivo
- **(10) RECORD-Status-LED**

Si accende quando il Sistema sta registrando

**(11) PLAY-Status-LED**

Si accende quando il Sistema sta riproducendo una registrazione

**(12) Power-LED**

Si accende quando il Sistema è acceso e lampeggia se c'è una connessione Bluetooth attiva

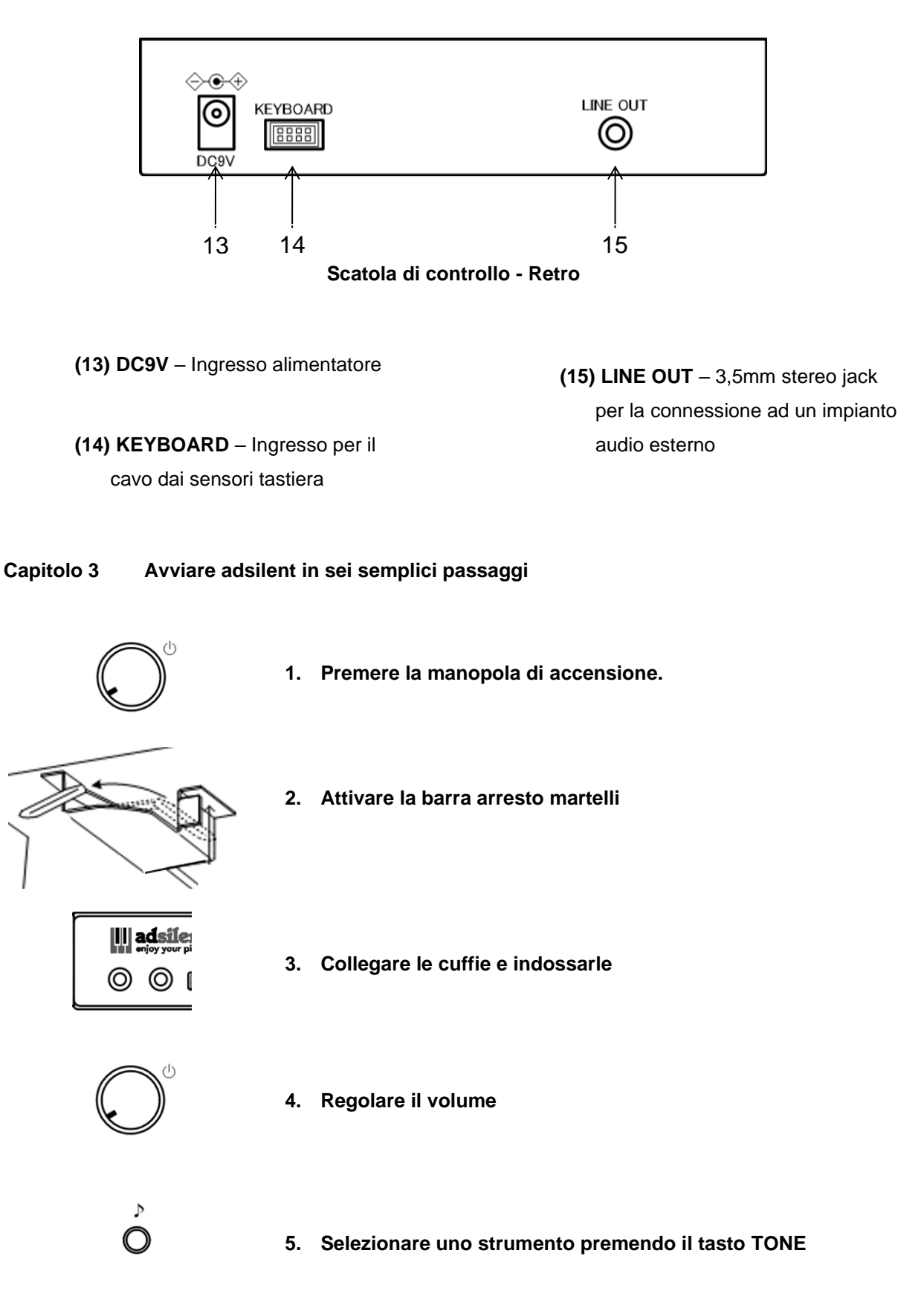

**6. Divertiti con adsilent utilizzando le cuffie**

#### **Capitolo 4 La App di adsilent**

La App di adsilent è un complemento molto utile al Vostro Sistema adsilent. Vi permette di avere accesso a caratteristiche addizionali del Sistema, come l'equalizzatore 4 bande.

La App rende l'utilizzo anche più semplice. La App è disponibile gratuitamente per iOS e Android. Il programma supporta sei lingue e si adatterà automaticamente alla lingua nel Vostro

dispositivo oppure in inglese di default. La App richiede un iPhone, iPod, iPod Touch, iPad con iOS 8.0 o superiore o Android.

adsilent

**NOVITÀ:** L'app adsilent è ora disponibile anche per Android nel Google Play Store. Si prega di notare i requisiti indicati nell'App Store. Alcuni dispositivi Android potrebbero non essere compatibili con l'app.

- **Localizzate la "adsilent" App usando la ricerca**
- **Installate la App** sul Vostro dispositivo
- **Accendete il Bluetooth** del Vostro dispositivo
- **Cliccate sulla icona adsilent per far partire la App**
- **Nella App cliccate su Bluetooth** e quindi cliccate su **adsilent**.

INFO: Quando la connessione è compiuta, la luce LED di accensione del modulo adsilent inizia a lampeggiare.

- **Cliccate su "Load"** per caricare i settaggi dentro al sistema adsilent
- **Per eseguire settaggi o accendere specifiche cliccate sulle specifiche.** Passi ulteriori si spiegano da soli

INFO: Le seguenti funzioni principali sono disponibili: Sound / Metronome / Rec & Play / Demo and Settings

Divertiti con l'app e il tuo sistema adsilent.

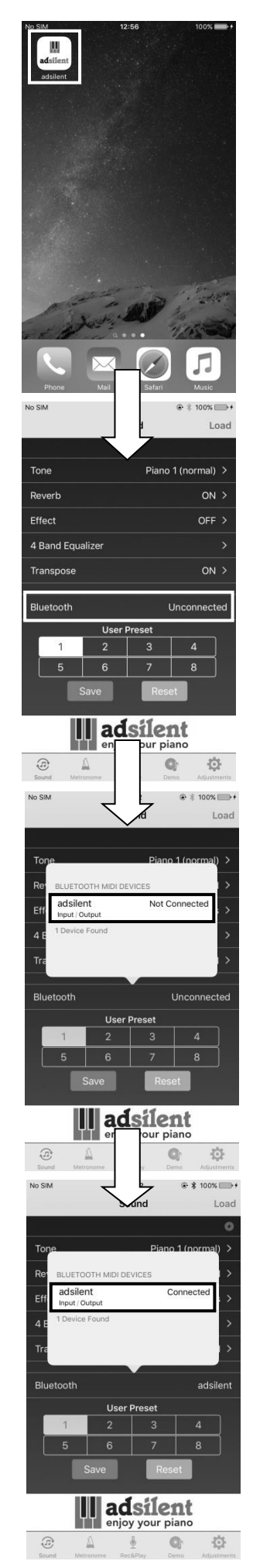

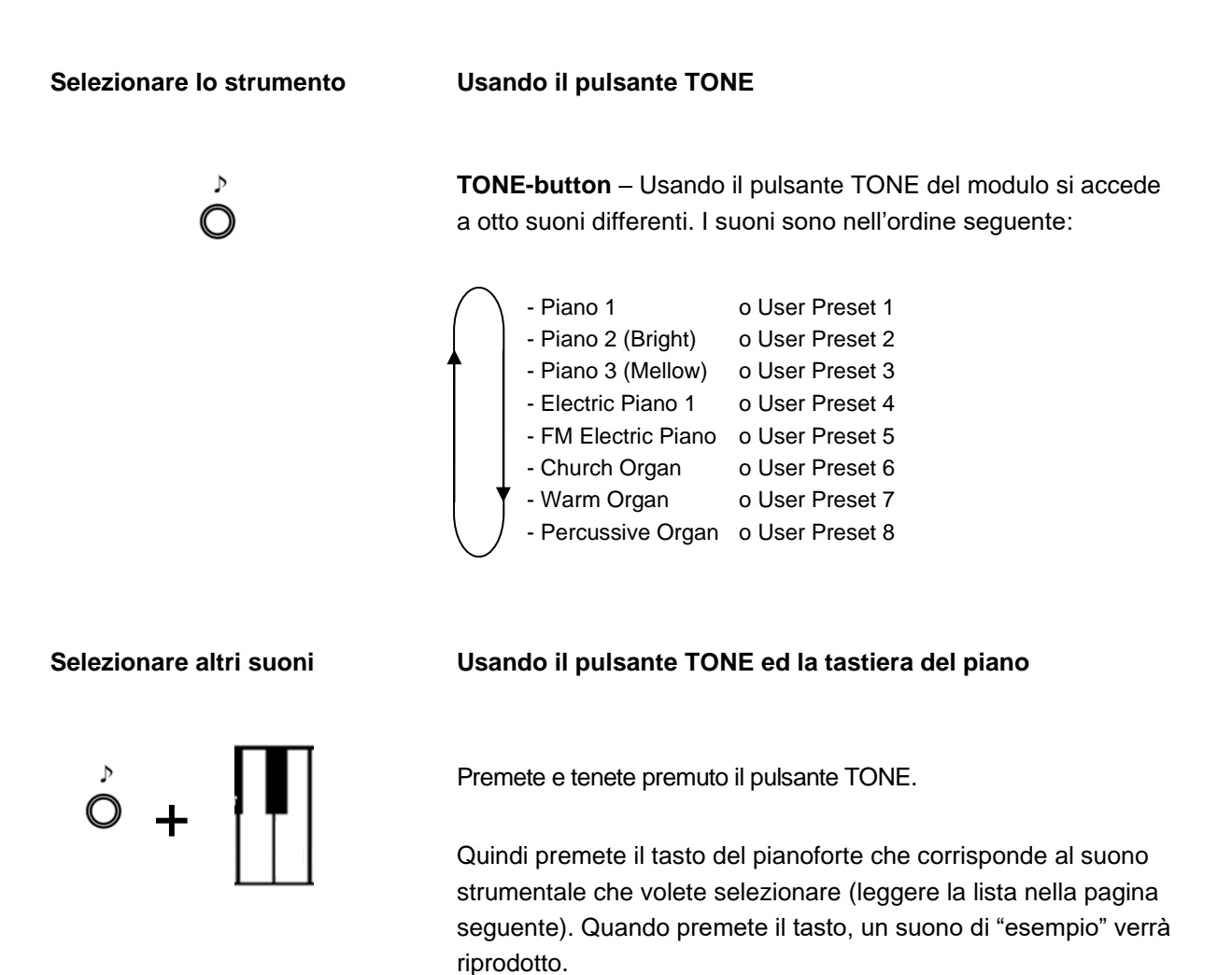

Rilascia il tasto del pianoforte e il pulsante TONE.

#### **Nota Bene!**

- Se riaccendi il sistema dopo averlo spento, il Sistema ritorna all'impostazione di default Piano o all'User Preset 1.
- Alcuni suoni strumentali presentano effetti come Coro e Riverbero nelle loro impostazioni standard. Puoi scegliere di mantenere attivi questi effetti anche dopo essere passato ad altri strumenti.
- Il Rotary-speaker-effect è attivato di default per i seguenti suoni strumentali: Warm Organ, Percussive Organ, Drawbar Organ 1, Drawbar Organ 2, Rock Organ. Quando si selezionano questi suoni, il pedale destro diventa un pulsante per cambiare la velocità dell'effetto Rotary.

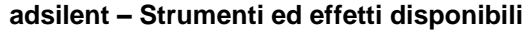

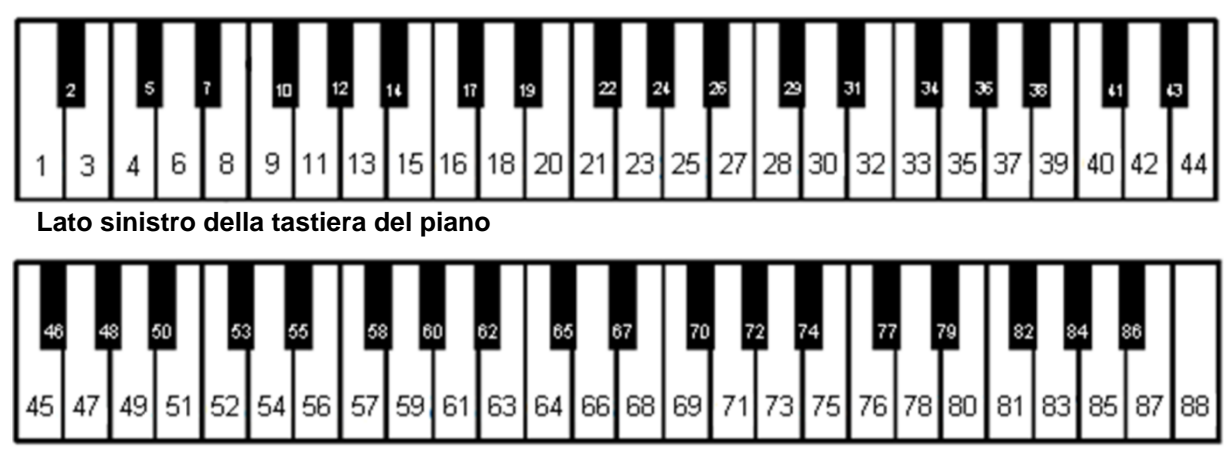

#### **Lato destro della tastiera del piano**

- 1. \* Piano 1 (normal)
- 2. \* Piano 2 (bright)
- 3. \* Piano 3 (Mellow)
- 4. Piano + Fast Strings \*\*\*
- 5. Piano + Slow Strings \*\*\*
- 6. Bright Piano + Reverb \*\*\*
- 7. \* Electric Piano 1 \*\*\*
- 8. \* FM Electric Piano \*\*\*
- 9. Harpsichord
- 10. \* Church Organ
- 11. \* Warm Organ \*\*
- 12. \* Percussive Organ \*\*
- 13. Electric Piano2
- 14. Honk-tonk Piano
- 15. Electric Piano 3 \*\*\*
- 16. Clavinet \*\*\*
- 17. Celesta \*\*\*
- 18. Glockenspiel \*\*\*
- 19. Musik Box \*\*\*
- 20. Vibraphone \*\*\*
- 21. Santur \*\*\*
- 22. Drawbar Organ 1 \*\*
- 23. Drawbar Organ 2 \*\*
- 24. Rock Organ \*\*
- 25. Small Church Organ
- 26. Reed Organ
- 27. French Accordion \*\*\*
- 28. Harmonica \*\*\*
- 29. Bandoneon \*\*\*
- 30. Acoustic Guitar (nylon) \*\*\*
- 31. Acoustic Guitar (Steel) \*\*\*
- 32. Electric Guitar (jazz) \*\*\*
- 33. Chorus Guitar \*\*\*
- 34. Overdrive Guitar \*\*\*
- 35. Distortion Guitar \*\*\*
- 36. Acoustic Bass
- 37. Finger Electric Bass
- 
- 38. Slap Bass
- 39. Synth Bass
- 40. Violin
- 41. Cello
- 42. Tremelo Strings
- 43. Harp
- 44. Strings
- Questi suoni possono essere selezionati tramite il pulsante TONE. Rotary speaker effect – velocità regolabile tramite pedale destro.
- $'$ Chorus
- 45. Slow Strings
- 46. Strings + Horn
- 47. Synth Strings
- 48. Choir
- 49. Choir 2
- 50. Synth Voice
- 51. Trumpet
- 52. Trombone
- 53. Tuba
- 54. French Horn \*\*\*
- 55. Brass + Trumpet \*\*\*
- 56. Synth Brass 1 \*\*\*
- 57. Synth Brass 2 \*\*\* 58. Synth Brass 3
- 59. Synth Brass 4
- 60. Soprano Sax
- 61. Alto Sax
- 
- 62. Tenor Sax 63. Baritone Sax
- 64. English Horn
- 65. Bassoon
- 66. Clarinet
- 67. Piccolo
- 68. Flute
- 69. Recorder
- 
- 70. Pan Flute 71. Ocarina
	-
- 72. Synth Lead 2 (sawtooth) \*\*\*
- 73. Synth Lead 5 (charang)
- 74. Synth Lead 6 (voice)
- 75. Synth Lead 8 (bass + lead)
- 76. Synth Pad 2 (warm)
- 77. Synth Pad 3 (polysynth)
- 78. Synth Pad 4 (choir)
- 79. Synth Pad 5 (bowed)
- 80. Synth Pad 7 (halo)
- 81. FX 3 (crystal)
- 82. FX 4 (atmosphere)
- 83. FX 5 (brightness)
- 84. FX 7 (echo)
- 85. Sitar
- 86. Koto
- 87. Bagpipe
- 88. Streel Drums

#### **Riproduzioni canzoni demo**

 $\triangleright$ **Premere il pulsante PLAY per 2 secondi.** Il led inizia a ∩ lampeggiare.

> Rilascia il pulsante PLAY e aspetta che cominci la riproduzione della prima canzone demo. Altrimenti premi uno dei primi dieci tasti bianchi "in basso" per selezionare una canzone.

Premi nuovamente il pulsante PLAY per fermare la riproduzione.

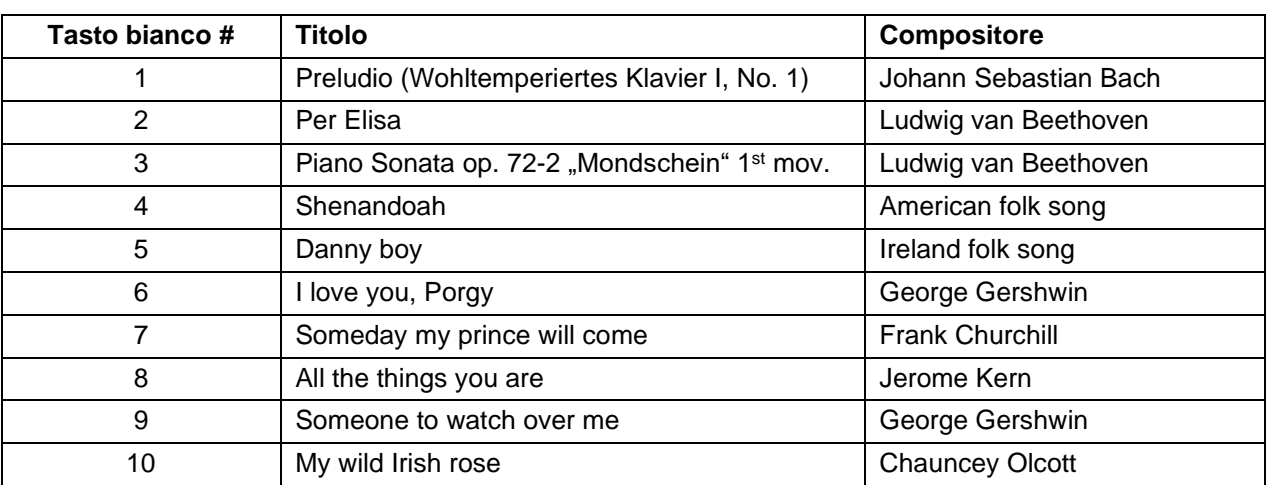

#### **Canzoni Demo**

#### **Effetti**

**adsilent** offre vari effetti sonori, individualmente modificabili. Si tratta di Riverbero, Chorus/Leslie(Rotary), Ritardo e Trasposizione. Le impostazioni degli effetti sonori tornano agli standard di fabbrica dopo aver spento il sistema. Gli effetti sonori sono disponibili per molti suoni strumentali, ma non per tutti.

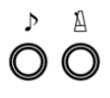

#### **Riverbero**

#### **Premi e tieni premuto il pulsante TONE e il pulsante METRONOMO.**

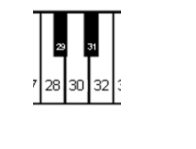

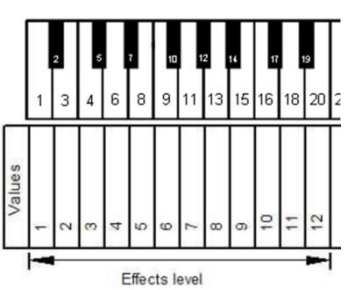

#### Premi

- Il tasto 28 del piano, per riverbero "come in una stanza".
- Il tasto 30 del piano, per riverbero "come in un salone".
- Il tasto 32 del piano, per disattivare l'effetto riverbero.
- Uno dei primi dodici tasti bianchi "in basso" per regolare l'intensità dell'effetto Riverbero.

**Rilascia i pulsanti TONE e METRONOMO** per salvare le impostazioni.

**Effetto Chorus/Leslie-Cabinet (Rotary)**

### **Premi e rilascia Press and hold** the **TONE- and the METRONOME-button**.

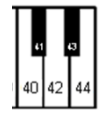

P A O O

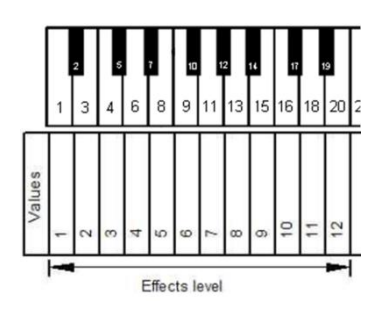

#### Premi

- Il tasto 40 del piano per Effetto Chorus
- Il tasto 42 del piano per effetto Leslie-Cabinet
- Il tasto 44 del piano per effetto Ritardo
- Il tasto 45 del piano per disattivare tutti gli effetti
- Uno dei primi dodici tasti bianchi "in basso" per regolare l'intensità dell'effetto Chorus.

**Rilascia i pulsanti TONE e METRONOMO** per salvare le impostazioni.

#### **Nota Bene!**

L'effetto Leslie-Cabinet (Rotary) cambia la funzione dei pedali! Il pedale destro regola la velocità dell'effetto Rotary. Il pedale sinistro invece imposta l'effetto Leslie-Cabinet in stand-by fino a quando non lo si preme di nuovo. Per riportare I pedali alla loro normale funzione, si deve disattivare l'effetto Leslie-Cabinet come spiegato sopra.

**Effetti**

#### **Trasposizione**

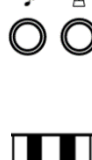

- **Premi**
- 
- **Il tasto 64 del piano**, per trasporre in basso.
- **Il tasto 68 del piano**, per trasporre in alto.
- **Il tasto 66 del piano**, per disattivare l'effetto trasporre.

**Premi e tieni premuto il pulsante TONE e il pulsante METRONOMO.**

**Rilascia i pulsanti TONE e METRONOMO** per salvare le impostazioni.

**Nota Bene!** Le impostazioni selezionate rimangono attive se selezioni un nuovo suono strumentale tramite il pulsante TONE e un tasto del piano (o tramite **l'App adsilent**). Le impostazioni degli effetti sonori tornano invece al default di fabbrica quando spegni e riaccendi il sistema.

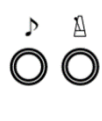

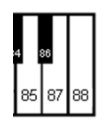

**Salvare i User Preset**

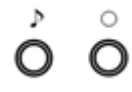

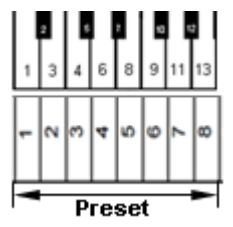

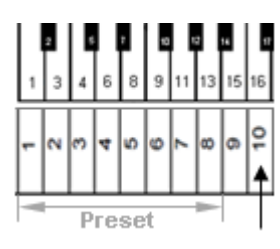

#### **Resettare gli effetti**

**Premi e tieni premuto il pulsante TONE e il pulsante METRONOMO.**

Premi il tasto 88 del piano per resettare gli effetti al default di fabbrica.

**Rilascia i pulsanti TONE e METRONOMO** per salvare le impostazioni.

User Preset sono otto posti di memoria per suoni + effetti sonori. Le preimpostazioni possono essere selezionate usando il tasto TONE. Di fabbrica resta immobile con valori predefiniti. Ma possono essere sovrascritti con i lei preferiti. IMPORTANTE: Utente preimpostato 1 contiene i valori con il sistema adsilent.

Passo 1: **Premere e tenere premuto per primo il pulsante TONE-, quindi anche il tasto RECORD,** finché suona una campana. Tieni premuti i pulsanti.

I primi 8 tasti bianchi da sinistra sono usati per selezionare il spatio di memoria.

Passo 2: **Premere e tenere premuto** il tasto del piano per 5 secondi o più, a quando la campana suona due volte. Ora il salvataggio è finito e puoi rilasciare il tasto del piano e i tutti pulsanti. Il suono attualmente e le impostazioni dell'effetto selezionate vengono salvate.

#### **Risettare tutte User Presets impostazioni di fabbrica**

**Dopo il passo 1 sopra, premere e tenere premuto il decimo tasto bianco del piano da sinistra per 5 secondi o più** finché la campana suona due volte.

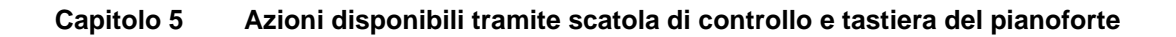

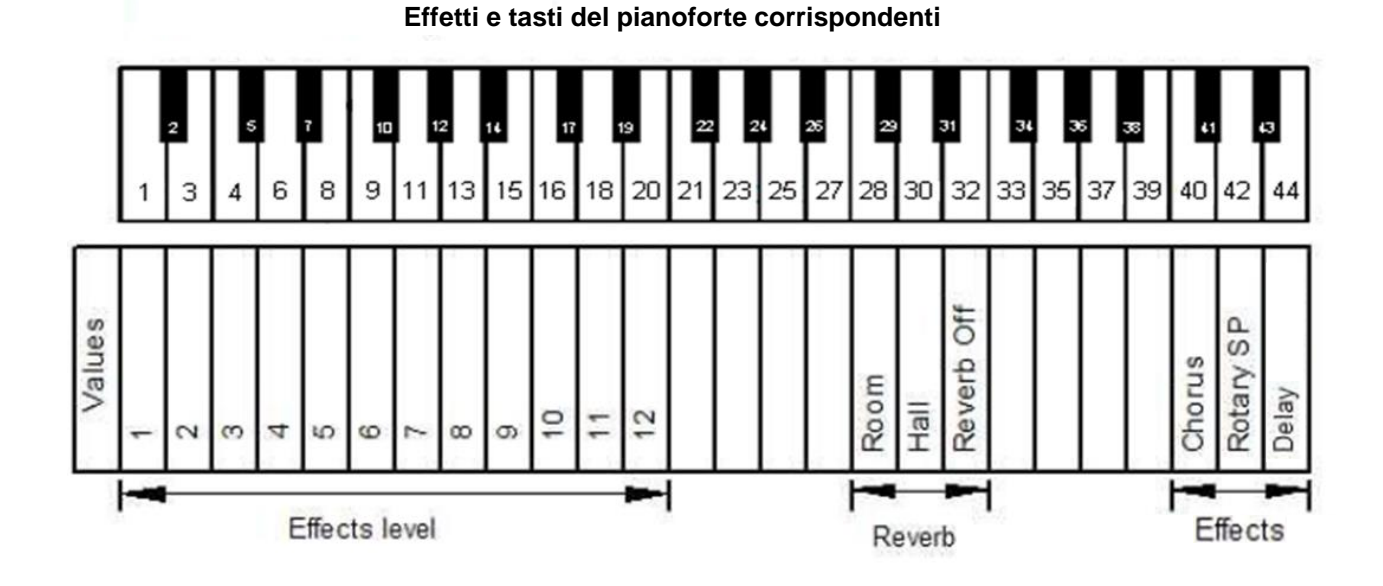

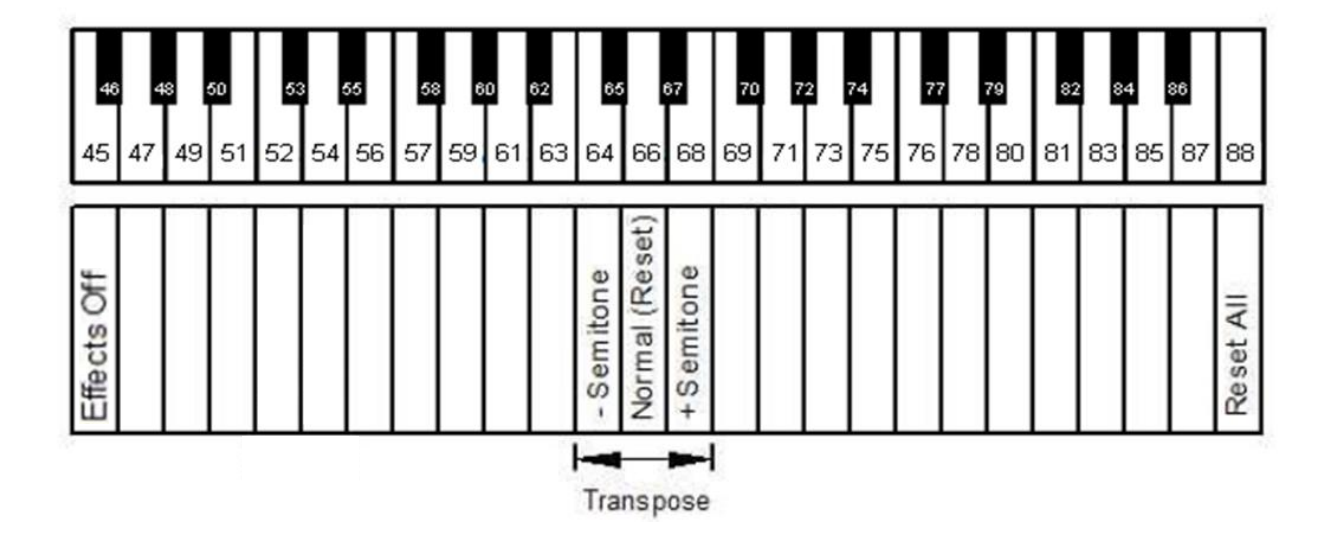

#### **METRONOMO**

**adsilent** offre un metronomo incorporato con ritmo, tempo e volume regolabili.

A  $\bigcirc$ 

#### **Metronomo ON/OFF**

Premi il pulsante METRONOMO per avviare il metronomo. Il LED lampeggia al ritmo del metronomo.

Premi nuovamente il pulsante METRONOMO per interrompere il metronomo.

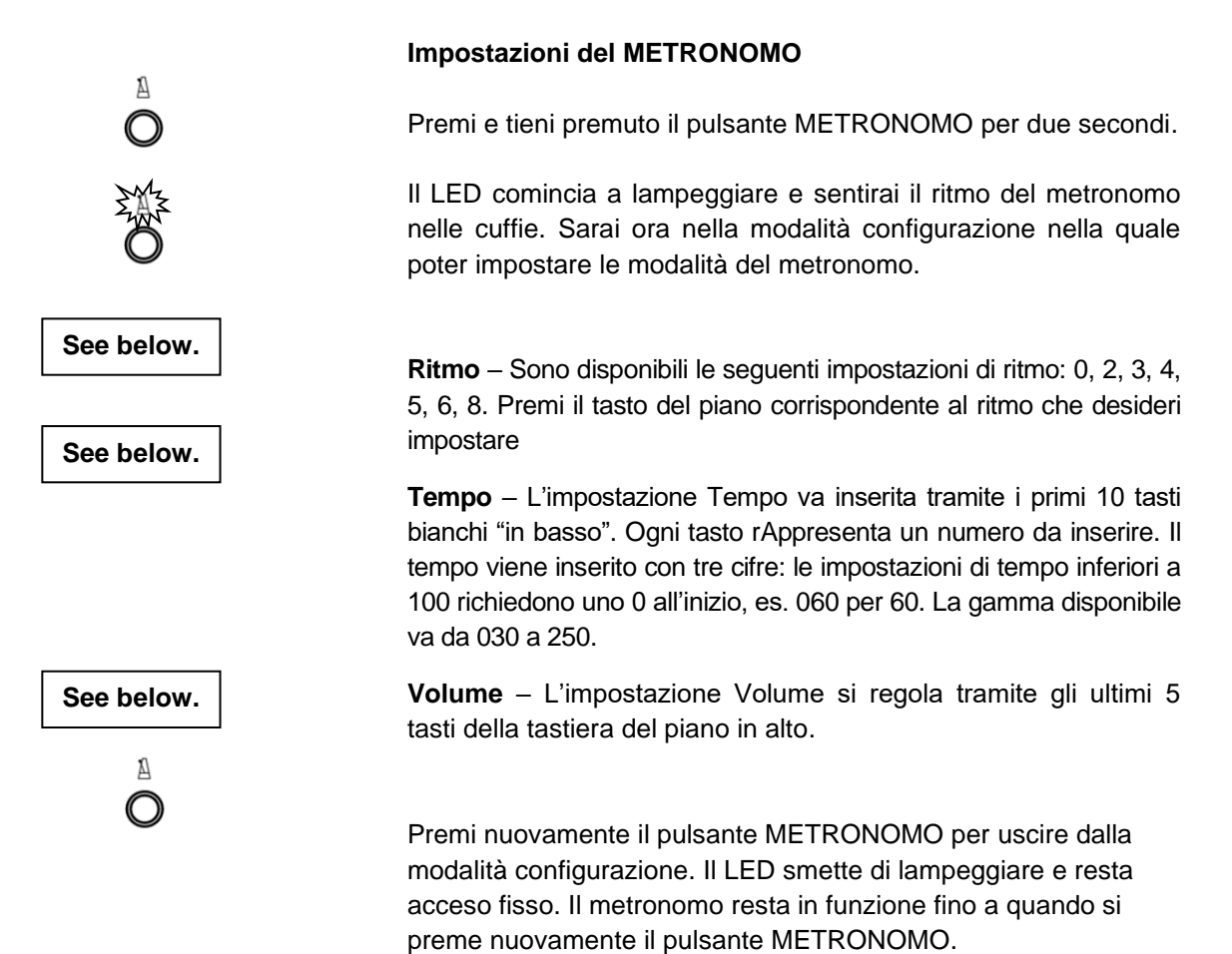

**Parte sinistra della tastiera del piano Nota Bene!** Le impostazioni del metronomo restano attive anche quando il Sistema viene spento e riacceso.

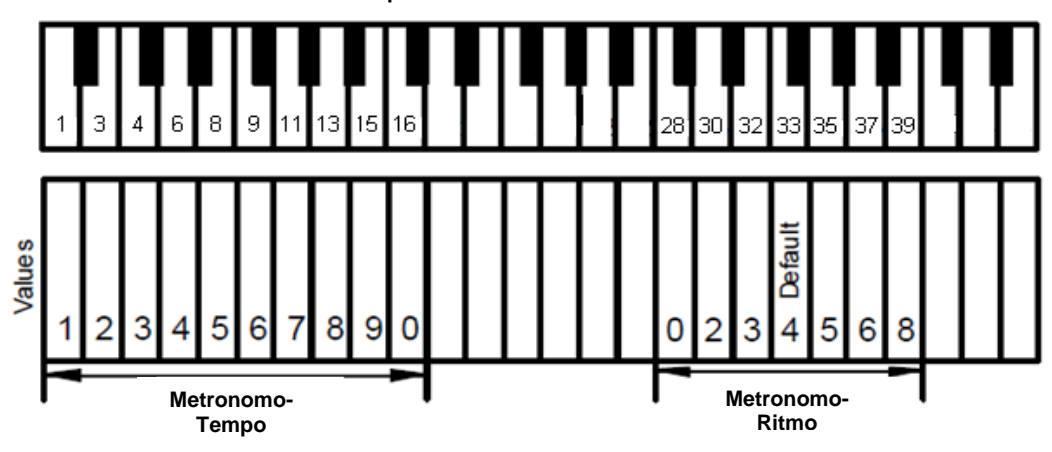

**Parte destra della tastiera del piano**

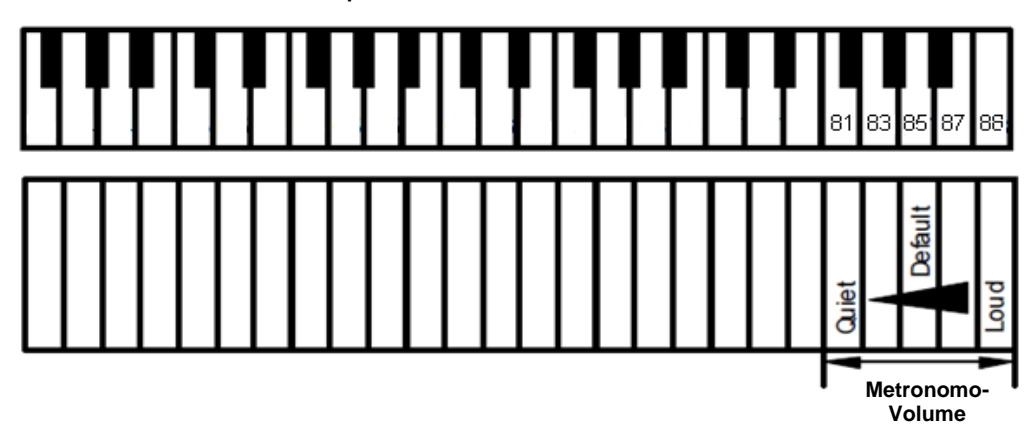

#### **Registra e riproduci**

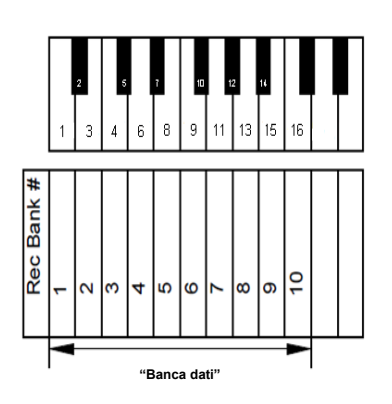

or or or I primi 10 tasti bianchi della tastiera del piano "in basso" servono a selezionare una delle "banche dati" da cui recuperare una registrazione fatta o su cui scrivere una nuova registrazione.

**Premi e tieni premuto** il tasto della tastiera del piano corrispondente alla "banca dati" che vorresti utilizzare per registrare o riprodurre.

Se vuoi riprodurre anziché registrare, premi il pulsante PLAY (riproduci) al posto del pulsante RECORD (registra).

**Ora premi il pulsante RECORD (registra).**

Il LED si accende, indicando che sei ora nella modalità registrazione.

**Premi nuovamente il pulsante RECORD per interrompere la registrazione.**

#### **Nota bene! Per la registrazione:**

- La registrazione si avvia quando si preme un tasto del piano o il pedale del piano,
- La nuova registrazione verrà sovrascritta sopra alla Registrazione precedente contenuta nella "banca dati" selezionata.
- Puoi selezionare il suono strumentale che desideri per la registrazione. Non puoi cambiare il suono strumentale durante la registrazione.
- Puoi utilizzare il metronomo durante la registrazione, il suo suono non verrà registrato
- Ogni "banca dati" può contenere un Massimo di 10.000 note suonate. Quando la memoria è piena, la registrazione si interrompe automaticamente.
- Le registrazioni restano salvate anche quando si spegne e riaccende il Sistema.

#### **Nota Bene! Per la riproduzione:**

• Durante la riproduzione di brani registrati, si può comunque suonare sopra.

#### **Capitolo 6 Impostazioni e configurazione**

#### **Limite ripetizione nota**

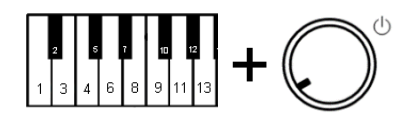

**Premi e tieni premuti i tasti del piano 2 e 11 mentre accendi il Sistema.** Sentirai un segnale acustico nelle cuffie che conferma che il Sistema è ora in modalità configurazione.

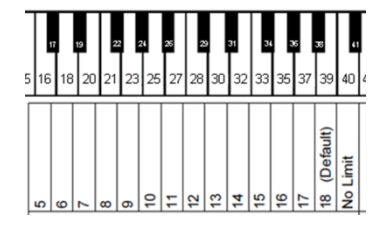

**Imposta il limite premendo i tasti del piano 16, 18 … 39, 40.**

**Rilascia i tasti del piano 2 e 11,** per salvare le impostazioni e uscire dalla modalità configurazione.

**Nota Bene!** Un limite che supera le capacità del tuo piano acustico potrebbe non portare i risultati desiderati.

#### **Accordatura**

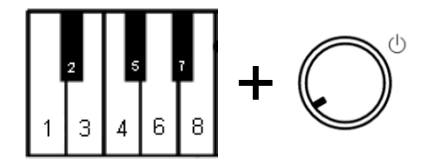

**Premi e tieni premuti i tasti del piano 2 e 5 mentre accendi il Sistema.** Sentirai un segnale acustico nelle cuffie che conferma che il Sistema è ora in modalità configurazione.

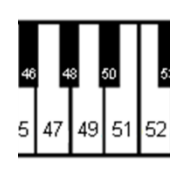

#### **Premi:**

- Il tasto 47 del piano per abbassare l'accordatura. Premi il tasto finché il livello di accordatura è raggiunto. Livello = 0.5 Hz, max. 13 Hz.
- Il tasto 51 del piano per alzare l'accordatura. Premi il tasto finché il livello di accordatura è raggiunto. Livello = 0,5 Hz, max. 13 Hz.
- Il tasto 49 del piano per tornare all'accordatura standard di 440 Hz.

**Rilascia i tasti del piano 2 e 5** per salvare le impostazioni e uscire dalla modalità configurazione.

**Nota Bene!** L'impostazione accordatura potrebbe non essere disponibile in ogni pianoforte. Le impostazioni di accordatura selezionate restano attive anche quando si spegne e riaccende il Sistema.

#### **Espressione**

**adsilent** può cambiare artificialmente la sensazione del tocco sulla tastiera del tuo pianoforte. Questa funzionalità non modifica il peso reale dei tasti, ma crea semplicemente l'impressione di un tasto più leggero o più pesante. Modalità 1 o 2 sono per tasti più pesanti, le modalità 7 o 8 più leggeri. L'impostazione di default è 4, che equivale alla sensazione di tocco di uno YAMAHA U3 per es.

#### **Selezionare una modalità di espressione**

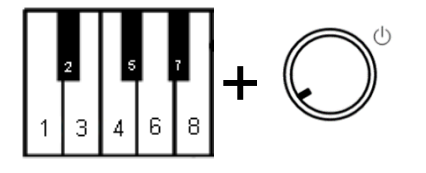

**Premi e tieni premuti i tasti 2 e 8 del piano mentre accendi il Sistema.** Sentirai un segnale acustico nelle cuffie che conferma che il Sistema è ora in modalità configurazione.

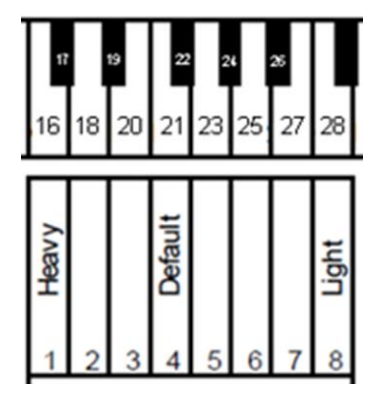

**Premi i tasti del piano 16, 18 … 27 o 28** – Seleziona la modalità di espressione che desideri impostare con il tasto corrispondente YAMAHA: 3–5 KAWAI: 2–3

**Rilascia i tasti del piano 2 e 8,** per salvare le impostazioni e uscire dalla modalità configurazione. Le impostazioni rimarranno attive anche quando spegni e riaccendi il sistema.

#### **Impostazioni pedali**

**adsilent** ti permette di impostare la posizione in cui l'effetto pedale si attiva. Addizionalmente puoi attivare la funzione Pedale proporzionale per il pedale destro.

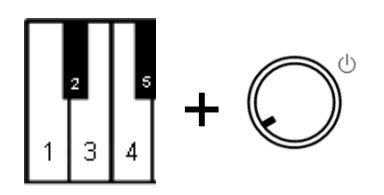

#### **Posizione ON per i pedali**

**Premi e tieni premuti i tasti del piano 2 e 3 mentre accendi il Sistema.** Sentirai un segnale acustico nelle cuffie che conferma che il Sistema è ora in modalità configurazione del pedale.

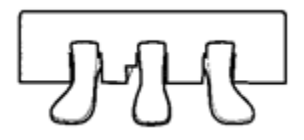

Premi il pedale sinistro, centrale o di destra giù fino all'altezza dove vuoi che si attivi l'effetto pedale; mantieni il pedale in quella posizione.

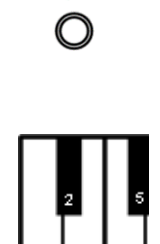

**Premi il pulsante PLAY.** Un segnale acustico conferma che la posizione ON per il pedale è stata impostata.

**Rilascia i tasti del piano 2 e 3** per uscire dalla modalità configurazione.

#### **Attivare/disattivare il pedale proporzionale**

**Premi e tieni premuti i tasti 2 e 3 del piano mentre accendi il Sistema.** Sentirai un segnale acustico nelle cuffie che conferma che il Sistema è ora in modalità configurazione del pedale.

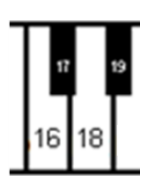

+

#### **Premi:**

- Il tasto 18 del piano per il pedale proporzionale
- Il tasto 16 del piano per pedale ON/OFF.

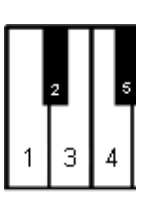

**Rilascia i tasti 2 e 3 del piano** per uscire dalla modalità configurazione.

**Limite superiore e inferiore della gamma di visualizzazione dei sensori delle note**

#### **Regolazione dei "movimenti di note osservati"**

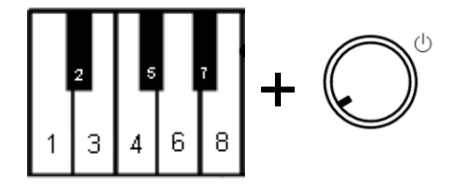

**Premi e tieni premuti i tasti 2 e 7 del piano mentre accendi il**  Sistema. Sentirai un segnale acustico nelle cuffie che conferma che il Sistema è ora in modalità configurazione.

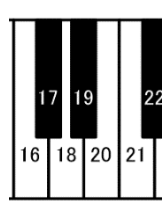

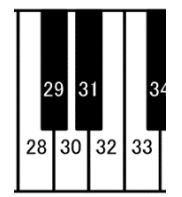

#### **Premi**

- Il tasto 16 del piano Limite inferiore -2 (più alto dello standard)
- Il tasto 18 del piano Limite inferiore -1 (più alto dello standard)
- Il tasto 20 del piano Limite inferiore 0 (Standard)
- Il tasto 21 del piano Limite inferiore +1 (più basso dello standard)
- Il tasto 28 del piano Limite superiore -1 (più alto dello standard)
- Il tasto 30 del piano Limite superiore 0 (Standard)
- Il tasto 32 del piano Limite superiore +1 (più basso dello standard)
- Il tasto 33 del piano Limite superiore +2 (più basso dello standard)

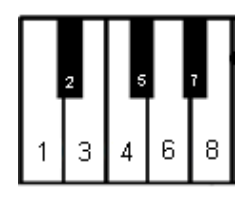

**Rilascia i tasti 2 e 7 del piano** per uscire dalla modalità configurazione.

#### **Volume dei tasti neri**

Nel caso in cui il volume dei tasti neri non corrisponda al volume dei tasti bianchi, si può regolare il volume dei tasti neri..

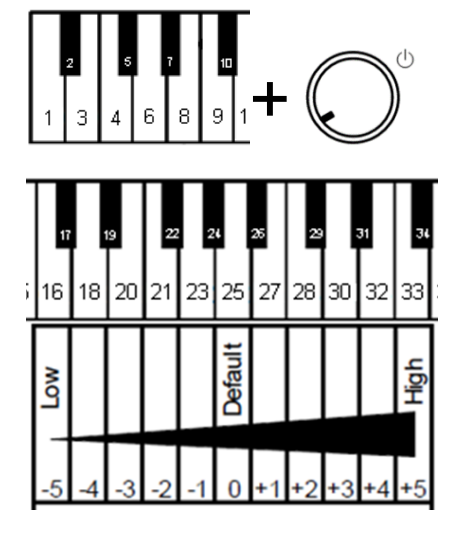

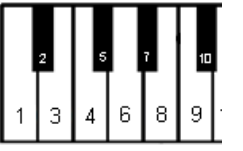

#### **Regolazione volume dei tasti neri**

**Premi e tieni premuti i tasti 2 e 10 del piano mentre accendi il sistema.** Sentirai un segnale acustico che conferma che il sistema è in modalità configurazione.

**Premi i tasti del piano 16, 18 … 32 o 33** per selezionare un volume il più possibile vicino al volume del tasto bianco.

**Rilascia i tasti 2 e 10 del piano** per uscire dalla modalità configurazione

#### **Regolazione volume dei singoli tasti**

Il volume dei singoli tasti può essere regolato per avvicinarlo al volume dei tasti circostanti. La parte sinistra e la parte destra della tastiera del pianoforte devono essere regolate separatamente. La gamma di regolazione del volume va da -5 a +5 (Default ±0).

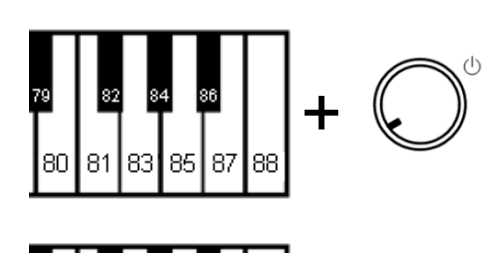

l 88

85 87

83

+

+

+

# **Regolazione volume**

- **1. Aumentare il volume (note basse, tasti 1 - 44): Premi e tieni premuto i tasti 83 e 86 mentre accendi il Sistema.** Continua con il passaggio numero 2.
- **1. Ridurre il volume (note basse, tasti 1 - 44): Premi e tieni premuti i tasti 81 e 86 mentre accendi il Sistema.** Continua con il passaggio 2.
- **1. Aumentare il volume (note alte, tasti 45 - 88): Premi e tieni premuti i tasti 2 e 6 mentre accendi il Sistema.** Continua con il passaggio numero 2.
- **1. Ridurre il volume (note alte, tasti 45 - 88): Premi e tieni premuti i tasti 2 e 4 mentre accendi il Sistema.** Continua con il passaggio numero 2.
- **2. Premi il tasto che vuoi regolare più volte,** finché non raggiungi il livello di volume desiderato. Se hai bisogno regola anche altri tasti..
- **3. Rilascia i tasti del piano dal passaggio 1,** per salvare le impostazioni e uscire dalla modalità configurazione.

#### **Resettare il volume di un singolo tasto**

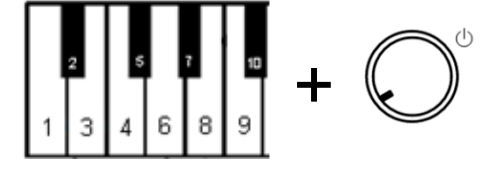

**Premi e tieni premuti i tasti 2 e 9 del piano mentre accendi il Sistema** per resettare i livelli di volume a "0". Torna poi al passaggio 3 (sopra).

#### **Attenzione!**

Una volta completato questo processo, il tuo Sistema **adsilent** non funzionerà più finché non verrà fatta la calibrazione iniziale del sensore, che è spiegata nelle prossime pagine. La tabella seguente descrive invece i valori del default di fabbrica.

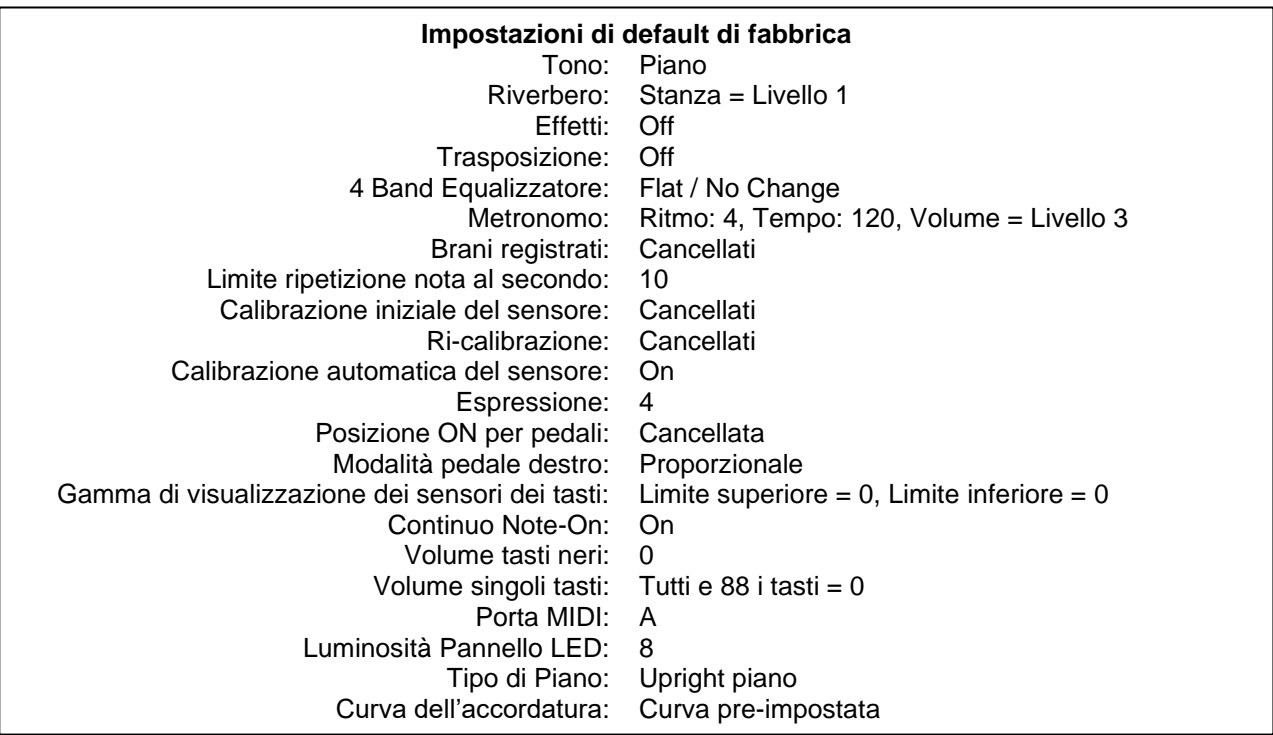

#### **Resetta le impostazioni di default di fabbrica**

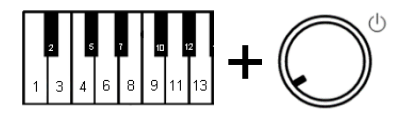

**Premi e tieni premuti i tasti 2 e 12 del piano mentre accendi il Sistema.** Sentirai un segnale acustico nelle cuffie e…

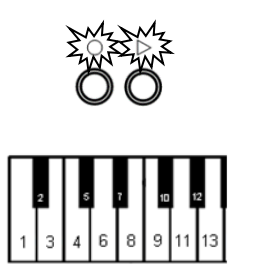

i LED PLAY e RECORD inizieranno a lampeggiare.

Rilascia ora i tasti 2 e 12 del piano.

I LED PLAY e RECORD si spegneranno. Ora il sistema è stato resettato alle impostazioni di default di fabbrica.

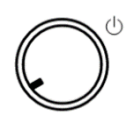

 $\overset{\circ}{\mathsf{O}}\overset{\circ}{\mathsf{O}}$ 

**Premi la rotellina Power per spegnere il Sistema.**

#### **Calibrazione iniziale dei sensori**

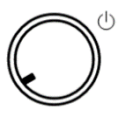

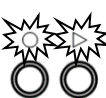

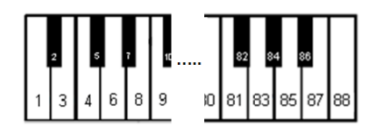

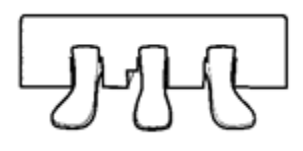

- **1. Accendi il sistema.**
- **2.** Sentirai un segnale acustico nelle cuffie e i LED PLAY e RECORD inizieranno a lampeggiare alternate a indicare che il Sistema è ora in modalità "Calibrazione iniziale dei sensori".
- **3. Premi tutti i tasti del pianoforte uno dopo l'altro, dall'alto in basso con la stessa forza e intensità su ogni tasto.** Ogni volta che rilasci un tasto sentirai il suono di quel tasto arrivare con un leggero ritardo. Ciò conferma che il tasto è stato calibrato con successo.
- **4. Premi ogni pedale che possegga un sensore pedale, uno dopo l'altro, dall'alto in basso con la stessa forza e intensità su ogni pedale**. Dopo aver premuto ogni pedale sentirai un segnale acustico nelle cuffie che conferma che il pedale è stato calibrato con successo. C'è un segnale diverso per ogni pedale.
- **5. Premi il pulsante PLAY.** Se la calibrazione è andata a buon fine, sentirai un segnale acustico nelle cuffie e i LED PLAY e RECORD smetteranno di lampeggiare. Per i pianoforti con solo 85 tasti, premi e tieni premuto il pulsante RECORD e poi premi PLAY per terminare la calibrazione.

#### **Nota Bene!**

- o Se spegni il Sistema prima di premere il pulsante PLAY, la calibrazione non è stata completata e deve essere ripetuta da capo.
- o Si raccomanda di fare una breve pausa tra un tasto e l'altro per assicurare che ogni tasto riceva la giusta calibrazione.
- o Nel caso in cui dei tasti o dei pedali non vengano calibrati correttamente, la configurazione non termina finché questi non vengono calibrati correttamente. Premi questi tasti/pedali di nuovo e poi premi il pulsante PLAY.
- o La calibrazione iniziale resetta le impostazioni di Espressione.

#### **Ri-calibrazione dei sensori**

La sensibilità dei sensori dei tasti e dei pedali può cambiare nel tempo. Per mantenere un livello di prestazioni eccellente, è meglio ricalibrare regolarmente i sensori.

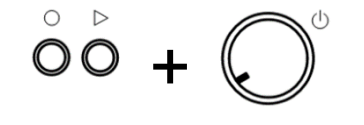

1. Premi i pulsanti PLAY e RECORD mentre accendi il Sistema.

Procedi poi ai passaggi dal 2 al 5 come descritto sopra per la Calibrazione iniziale dei sensori.

NOTA BENE: Se non senti nessuno suono dopo aver premuto uno dei tasti o dei pedali significa che per quel tasto non c'è stata necessità di ri-calibrazione. Non c'è necessariamente bisogno di premere tutti i tasti – premi solo quelli che pensi richiedano una ri-calibrazione.

#### **Appendice: dettagli tecnici**

#### **Riguardo a MIDI**

MIDI sta per Musical Instrument Digital Interface. Informazioni su suoni di uno strumento musicale, come una nota suonata, possono essere trasmessi tramite MIDI. MIDI è un comune sistema diffuso globalmente.

#### **Connessione MIDI ad altri dispositivi**

**adsilent** può essere collegato a un computer tramite USB o Bluetooth

・ Per un computer: Cavo USB / Bluetooth MIDI

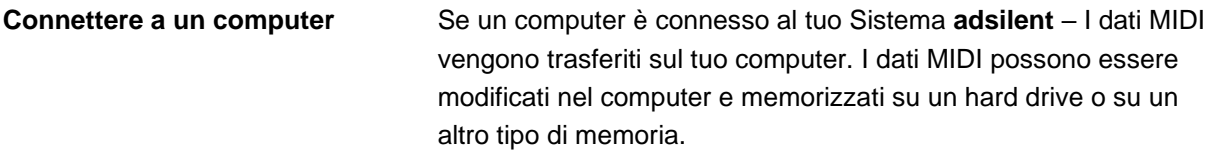

#### **Canali MIDI**

**adsilent** invia i dati della tastiera tramite il Canale MIDI 1. I dati della riproduzione di brani registrati vengono invece inviati tramiti Canale MIDI 2.

#### **Esempio di connessione a un computer**

Connetti il computer alla porta USB-Mini-B alla Scatola di Controllo. Non Appena la connessione è stabilità, sul tuo computer si installerà il MIDI-driver richiesto per l'operazione. (Con sistemi operativi compatibili, per es. Windows 10)

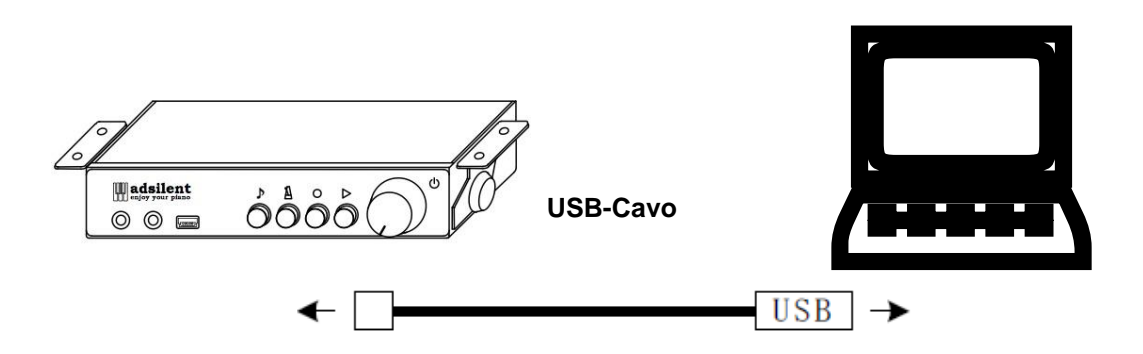

#### **Specifiche tecniche**

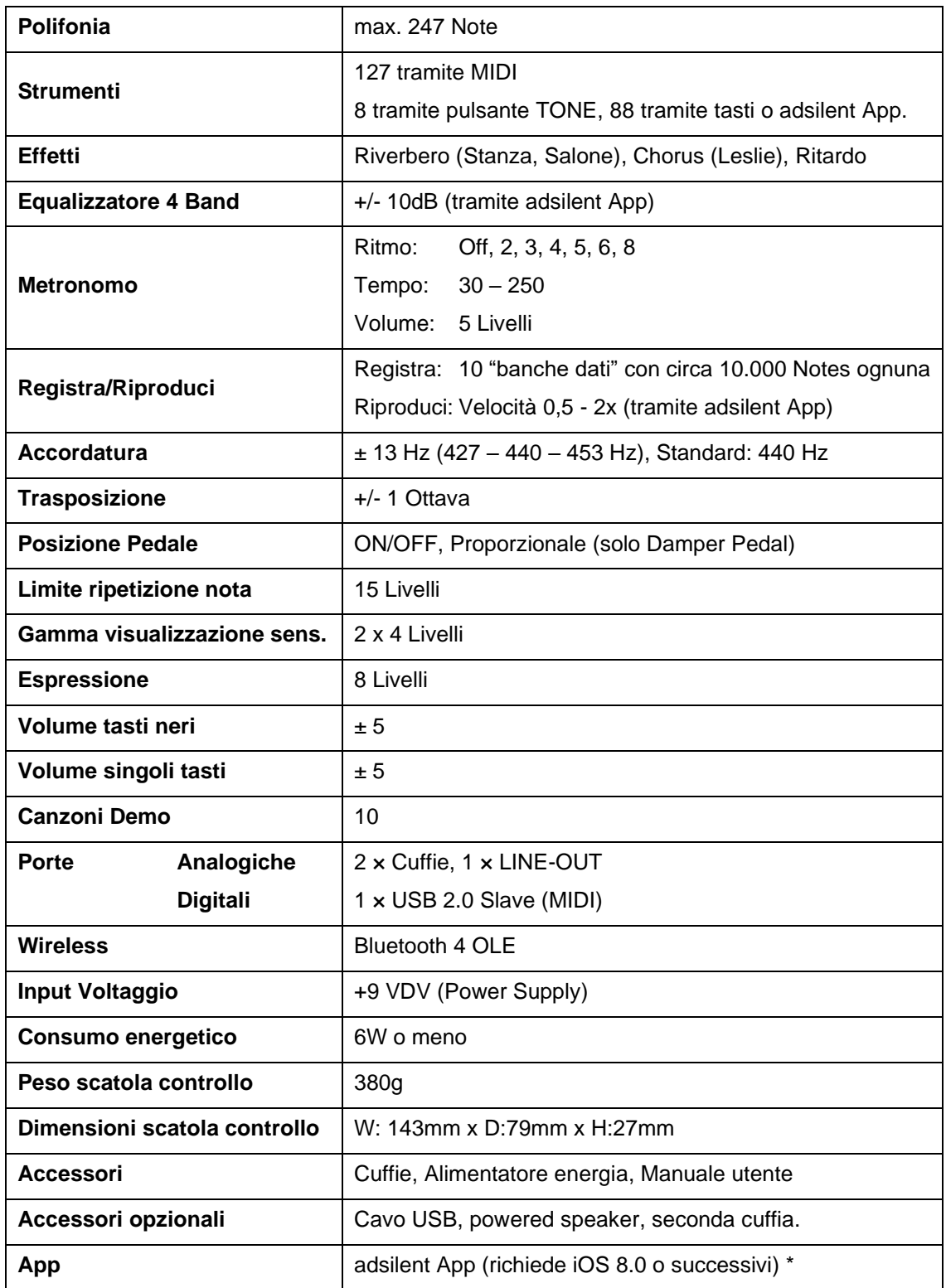

\* Attraverso la **App adsilent** si può facilmente regolare molte funzioni e impostazioni con il semplice touch screen del tuo dispositivo iOS. Specifiche tecniche potrebbero cambiare senza preavviso.

- **Il dispositivo si accende ma non suona, e i LED PLAY e RECORD lampeggiano alternati.**
- 

**● Alcune note suonano più forte o più piano di altre, o non suonano proprio.**

- 
- **Non riesco a regolare il Tempo del Metronomo.**
- o **adsilent** è in modalità Calibrazione iniziale. Devi completare la Calibrazione iniziale.
- **Il dispositivo non si accende.** o Controlla la connessione alla presa di corrente e I cavi di alimentazione.
	- o Controlla che la presa a muro abbia energia.
	- o Se il problema persiste contatta il tuo tecnico qualificato.
	- o Potrebbe essere necessario ri-calibrare il Sistema o volume del tasto potrebbero richiedere regolazione. Leggi le istruzioni per ri-calibrare i sensori. Se il volume dei tasti neri è diverso da quello dei tasti bianchi leggi le istruzioni per regolare il volume dei tasti neri o per regolare il volume dei singoli tasti.
- **Il pedale non funziona.** o Probabilmente si dovranno ri-calibrare I sensori del pedale. Leggi le istruzioni per farlo. Se il problema persiste, contatta il tuo tecnico qualificato.
	- o Bisogna inserire le impostazioni di Tempo in forma di tre cifre. Le impostazioni di tempo sotto al 100 devono iniziare con uno 0, es. 060 al posto di 60. La gamma di tempo disponibili va da 030 a 250. Impostazioni di tempo sotto 030 o sopra 250 non saranno accettate.

**Contatti: Web: www.adsilent.eu - E-Mail: sales@expin.de adsilent di Excellent Piano Installs A. Dütz - Burgstallstr. 5 - 90587 Obermichelbach – Germany**

**Italy: Distribuito da Crescendo srl – 20123 Milano www.crescendosrl.it - E-Mail: info@crescendosrl.it**